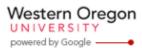

### Steve Taylor <taylors@mail.wou.edu>

# [All Faculty/Staff] Monday Moodle Tips--User Override

1 message

Moodle Support <moodle@wou.edu>

Mon, May 1, 2017 at 1:28 PM

Reply-To: moodle@wou.edu To: allfacstaff@wou.edu

# Monday Moodle Tips

\*\*\*\*\*\*\*\*\*\*\*

#### **User Override**

User Override is a feature you can use in quizzes and exams to give students exceptions of exam time and the number of attempt. A User Override has the capability to make exception for a single or a group of students, and you can set multiple different overrides in each quiz/exam.

### **Process:**

- 1. Open the Moodle course
- 2. Locate and select the course activity
- 3. Go to the "Quiz Administration" block (left side)
- 4. Next select "User overrides" then click "Add user override"
- 5. Next locate the student that the override will be created for
- 6. To enable password entry, enter a password in the "Require password" input box
- 7. Select the "Enable" checkbox for the "Open the [activity]" (right side)
- 8. Set the date and time the activity will open
- 9. Select the "Enable" checkbox for the "Close the [activity]" setting (right side)
- 10. Set the date and time the activity will close
- 11. Select the "Enable" checkbox for the "Time limit" setting (right side)
- 12. Set a time limit for the activity
- 13. Select a number of "Attempts allowed" for the activity
- 14. Select "Save" or "Save and enter another override" (bottom of page)

--

## **Moodle Support**

503-838-9300 moodle@wou.edu ITC 204

1 of 1 5/2/2017 4:24 PM